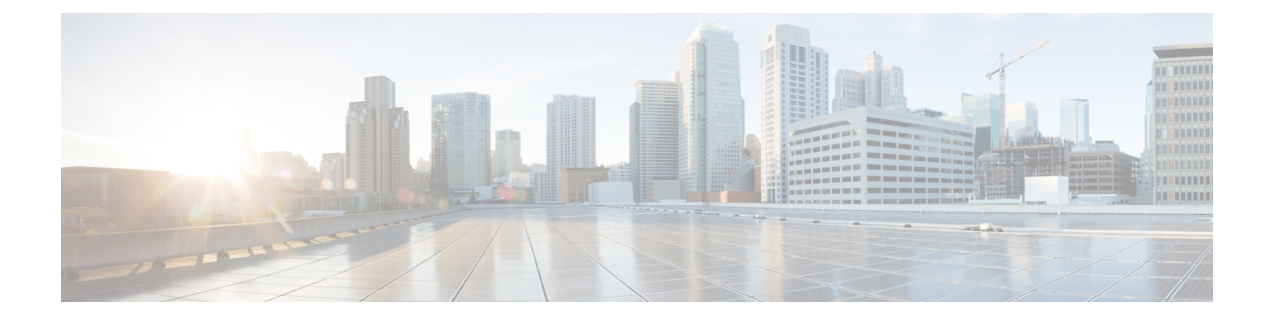

# **Configuring RADIUS**

This chapter contains the following sections:

• [Configuring](#page-0-0) RADIUS, on page 1

# <span id="page-0-0"></span>**Configuring RADIUS**

### **Information About RADIUS**

The Remote Access Dial-In User Service (RADIUS) distributed client/server system allows you to secure networks against unauthorized access. In the Cisco implementation, RADIUS clients run on Cisco Nexus devices and send authentication and accounting requests to a central RADIUS server that contains all user authentication and network service access information.

### **RADIUS Network Environments**

RADIUS can be implemented in a variety of network environments that require high levels of security while maintaining network access for remote users.

You can use RADIUS in the following network environments that require access security:

• Networks with multiple-vendor network devices, each supporting RADIUS.

For example, network devices from several vendors can use a single RADIUS server-based security database.

• Networks already using RADIUS.

You can add a Cisco Nexus device with RADIUS to the network. This action might be the first step when you make a transition to an AAA server.

• Networks that require resource accounting.

You can use RADIUS accounting independent of RADIUS authentication or authorization. The RADIUS accounting functions allow data to be sent at the start and end of services, indicating the amount of resources (such as time, packets, bytes, and so on) used during the session. An Internet service provider (ISP) might use a freeware-based version of the RADIUS access control and accounting software to meet special security and billing needs.

• Networks that support authentication profiles.

Using the RADIUS server in your network, you can configure AAA authentication and set up per-user profiles. Per-user profiles enable the Cisco Nexus device to manage ports using their existing RADIUS solutions and to efficiently manage shared resources to offer different service-level agreements.

#### **Information About RADIUS Operations**

When a user attempts to log in and authenticate to a Cisco Nexus device using RADIUS, the following process occurs:

- **1.** The user is prompted for and enters a username and password.
- **2.** The username and encrypted password are sent over the network to the RADIUS server.
- **3.** The user receives one of the following responses from the RADIUS server:
	- ACCEPT—The user is authenticated.
	- REJECT—The user is not authenticated and is prompted to reenter the username and password, or access is denied.
	- CHALLENGE—A challenge is issued by the RADIUS server. The challenge collects additional data from the user.
	- CHANGE PASSWORD—A request is issued by the RADIUS server, asking the user to select a new password.

The ACCEPT or REJECT response is bundled with additional data that is used for EXEC or network authorization. You must first complete RADIUS authentication before using RADIUS authorization. The additional data included with the ACCEPT or REJECT packets consists of the following:

- Services that the user can access, including Telnet, rlogin, or local-area transport (LAT) connections, and Point-to-Point Protocol (PPP), Serial Line Internet Protocol (SLIP), or EXEC services.
- Connection parameters, including the host or client IPv4 address, access list, and user timeouts.

#### **RADIUS Server Monitoring**

An unresponsive RADIUS server can cause delay in processing of AAA requests. You can configure the switch to periodically monitor a RADIUS server to check whether it is responding (or alive) to save time in processing AAA requests. The switch marks unresponsive RADIUS servers as dead and does not send AAA requests to any dead RADIUS servers. The switch periodically monitors the dead RADIUS servers and brings them to the alive state once they respond. This process verifies that a RADIUS server is in a working state before real AAA requests are sent to the server. Whenever a RADIUS server changes to the dead or alive state, a Simple Network Management Protocol (SNMP) trap is generated and the switch displays an error message that a failure is taking place.

The following figure shows the different RADIUS server states:

#### **Figure 1: RADIUS Server States**

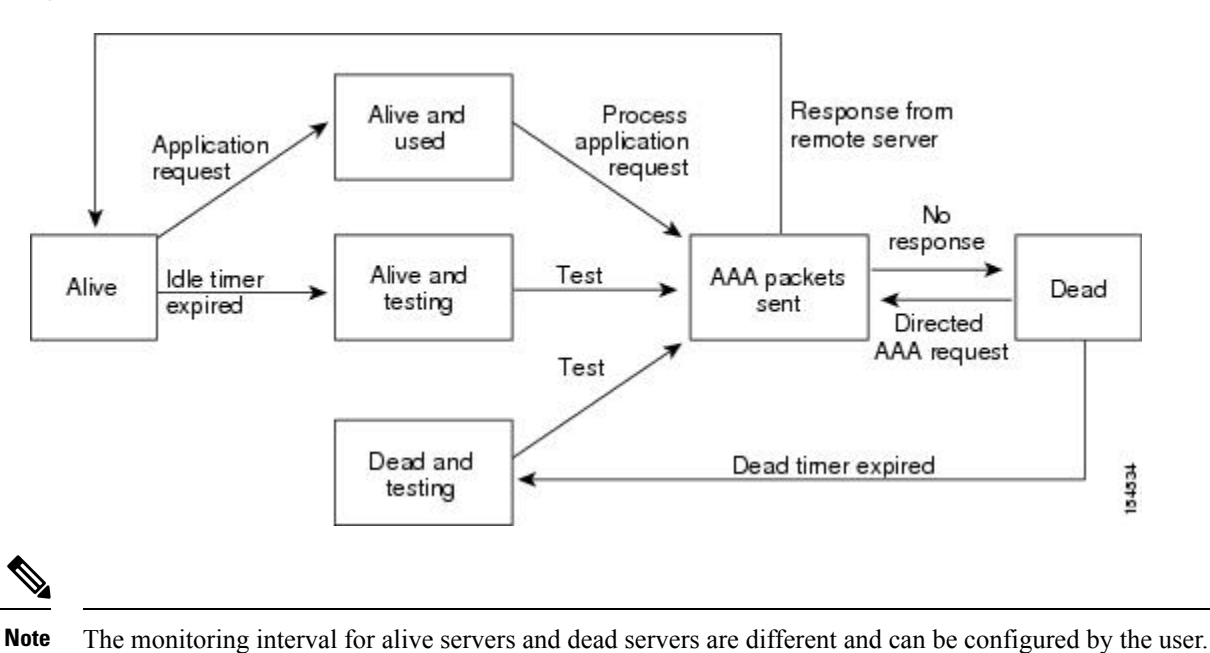

## **Vendor-Specific Attributes**

The Internet Engineering Task Force (IETF) draft standard specifies a method for communicating vendor-specific attributes (VSAs) between the network access server and the RADIUS server. The IETF uses attribute 26. VSAs allow vendors to support their own extended attributes that are not suitable for general use. The Cisco RADIUS implementation supports one vendor-specific option using the format recommended in the specification. The Cisco vendor ID is 9, and the supported option is vendor type 1, which is named cisco-av-pair. The value is a string with the following format:

The RADIUS server monitoring is performed by sending a test authentication request to the RADIUS server.

protocol : attribute separator value \*

The protocol is a Cisco attribute for a particular type of authorization, the separator is an equal sign  $(=)$  for mandatory attributes, and an asterisk (\*) indicates optional attributes.

When you use RADIUS servers for authentication on a Cisco Nexus device, the RADIUS protocol directs the RADIUS server to return user attributes, such as authorization information, with authentication results. This authorization information is specified through VSAs.

The following VSA protocol options are supported by the Cisco Nexus device:

- Shell— Used in access-accept packets to provide user profile information.
- Accounting— Used in accounting-request packets. If a value contains any white spaces, you should enclose the value within double quotation marks.

The Cisco Nexus device supports the following attributes:

• roles—Lists all the roles to which the user belongs. The value field is a string that lists the role names delimited by white spaces.

• accountinginfo—Stores accounting information in addition to the attributes covered by a standard RADIUS accounting protocol. This attribute is sent only in the VSA portion of the Account-Request frames from the RADIUS client on the switch. It can be used only with the accounting protocol data units (PDUs).

### **Prerequisites for RADIUS**

RADIUS has the following prerequisites:

- You must obtain IPv4 addresses or hostnames for the RADIUS servers.
- You must obtain preshared keys from the RADIUS servers.
- Ensure that the Cisco Nexus device is configured as a RADIUS client of the AAA servers.

### **Guidelines and Limitations for RADIUS**

RADIUS has the following configuration guidelines and limitations:

- You can configure a maximum of 64 RADIUS servers on the Cisco Nexus device.
- ASCII (PAP) Authentication is not supported on RADIUS servers.

### **Guidelines and Limitations for RadSec**

RadSec has the following guidelines and limitations:

- Beginning with Cisco NX-OS Release 10.3(1)F, the RADIUS Secure (RadSec) support is provided on Cisco Nexus switches to secure the communication between RADIUS/TCP peers at the transport layer.
- RadSec must be enabled/disabled at the switch level, as the combination of servers having different transport protocols (i.e. UDP and TCP-with-TLS) is not possible.
- **radius-server directed-request** command is not supported along with the RadSec feature.
- **test aaa server radius** command is not supported for the RadSec servers, only **test aaa group**command is supported with the RadSec.
- Dot1x is not officially supported with RadSec.
- RADIUS server monitoring is not supported along with the RadSec servers.
- RADIUS server re-transmit and timeout are applicable to UDP based RADIUS mode and not supported for RadSec servers.
- Beginning with Cisco NX-OS Release 10.4(3)F, TLS version 1.3 and 1.2 is supported on Cisco Nexus switches. TLS v1.1 is deprecated.

### **Configuring RADIUS Servers**

This section describes how to configure RADIUS servers.

#### **SUMMARY STEPS**

- **1.** Establish the RADIUS server connections to the Cisco Nexus device.
- **2.** Configure the preshared secret keys for the RADIUS servers.
- **3.** If needed, configure RADIUS server groups with subsets of the RADIUS servers for AAA authentication methods.
- **4.** If needed, configure any of the following optional parameters:
- **5.** If needed, configure periodic RADIUS server monitoring.

#### **DETAILED STEPS**

- **Step 1** Establish the RADIUS server connections to the Cisco Nexus device.
- **Step 2** Configure the preshared secret keys for the RADIUS servers.
- **Step 3** If needed, configure RADIUS server groups with subsets of the RADIUS servers for AAA authentication methods.
- **Step 4** If needed, configure any of the following optional parameters:
	- Dead-time interval.
	- Allow specification of a RADIUS server at login.
	- Transmission retry count and timeout interval.
	- Accounting and authentication attributes.
- **Step 5** If needed, configure periodic RADIUS server monitoring.

### **Configuring RADIUS Server Hosts**

You must configure the IPv4 address or the hostname for each RADIUS server that you want to use for authentication. All RADIUS server hosts are added to the default RADIUS server group. You can configure up to 64 RADIUS servers.

#### **SUMMARY STEPS**

- **1.** switch# **configure terminal**
- **2.** switch(config)# **radius-server host** {*ipv4-address* | *host-name*}
- **3.** switch(config)# **exit**
- **4.** (Optional) switch# **show radius-server**
- **5.** (Optional) switch# **copy running-config startup-config**

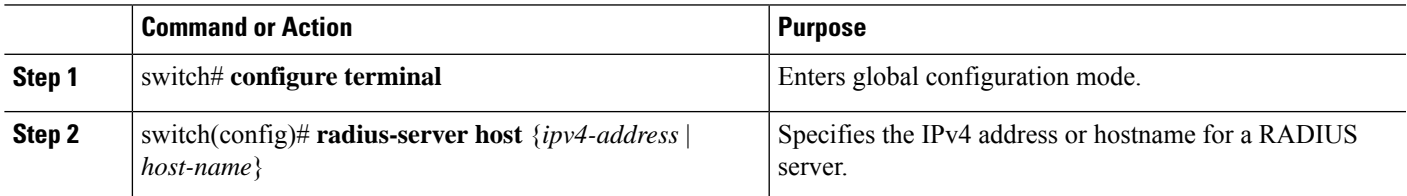

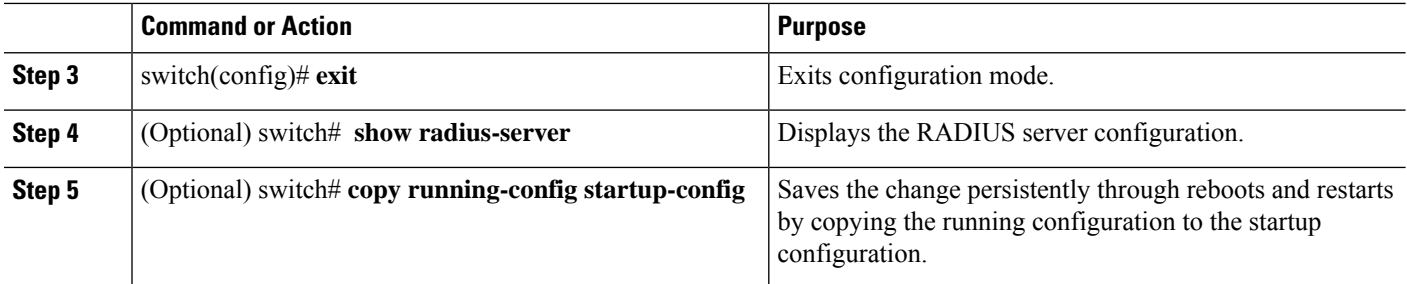

The following example shows how to configure host 10.10.1.1 as a RADIUS server:

```
switch# configure terminal
switch(config)# radius-server host 10.10.1.1
switch(config)# exit
switch# copy running-config startup-config
```
### **Configuring RADIUS Global Preshared Keys**

You can configure preshared keys at the global level for all servers used by the Cisco Nexus device. A preshared key is a shared secret text string between the switch and the RADIUS server hosts.

#### **Before you begin**

Obtain the preshared key values for the remote RADIUS servers

#### **SUMMARY STEPS**

- **1.** switch# **configure terminal**
- **2.** switch(config)# **radius-server key** [**0** | **7**] *key-value*
- **3.** switch(config)# **exit**
- **4.** (Optional) switch# **show radius-server**
- **5.** (Optional) switch# **copy running-config startup-config**

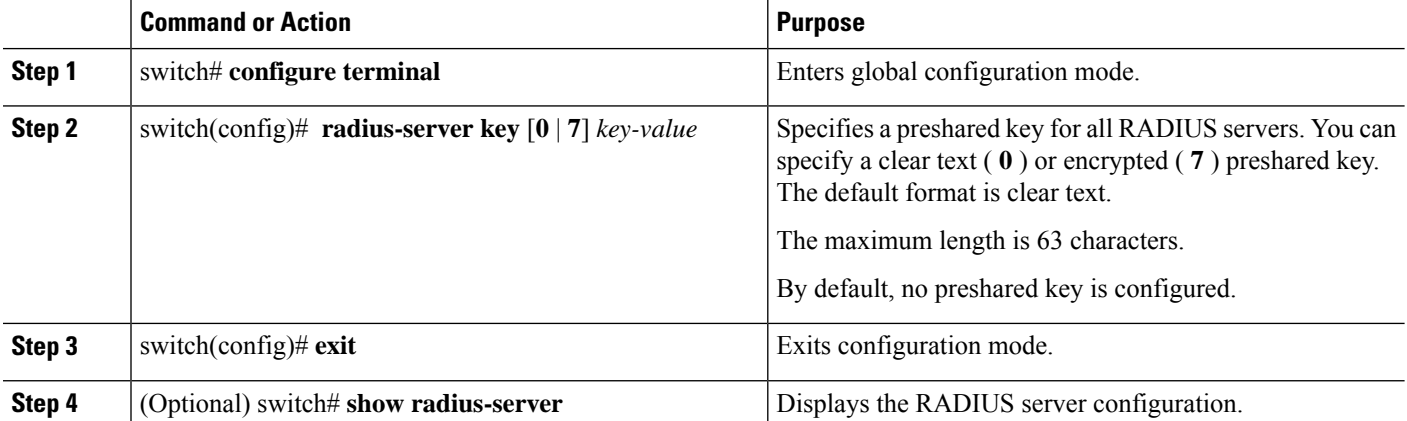

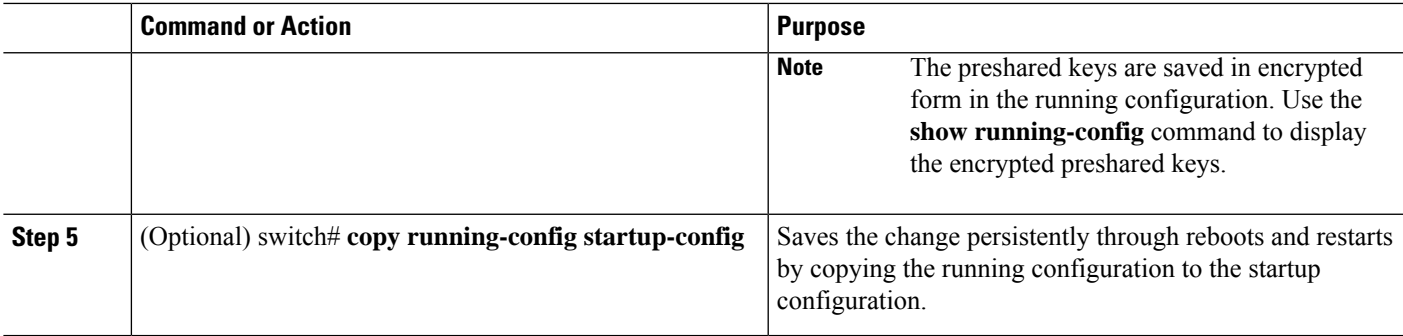

This example shows how to configure preshared keys at the global level for all servers used by the device:

```
switch# configure terminal
switch(config)# radius-server key 0 QsEfThUkO
switch(config)# exit
switch# copy running-config startup-config
```
### **Configuring RADIUS Server Preshared Keys**

A preshared key is a shared secret text string between the Cisco Nexus device and the RADIUS server host.

#### **Before you begin**

Obtain the preshared key values for the remote RADIUS servers.

#### **SUMMARY STEPS**

- **1.** switch# **configure terminal**
- **2.** switch(config)# **radius-server host** {*ipv4-address* | *host-name*} **key** [**0** | **7**] *key-value*
- **3.** switch(config)# **exit**
- **4.** (Optional) switch# **show radius-server**
- **5.** (Optional) switch# **copy running-config startup-config**

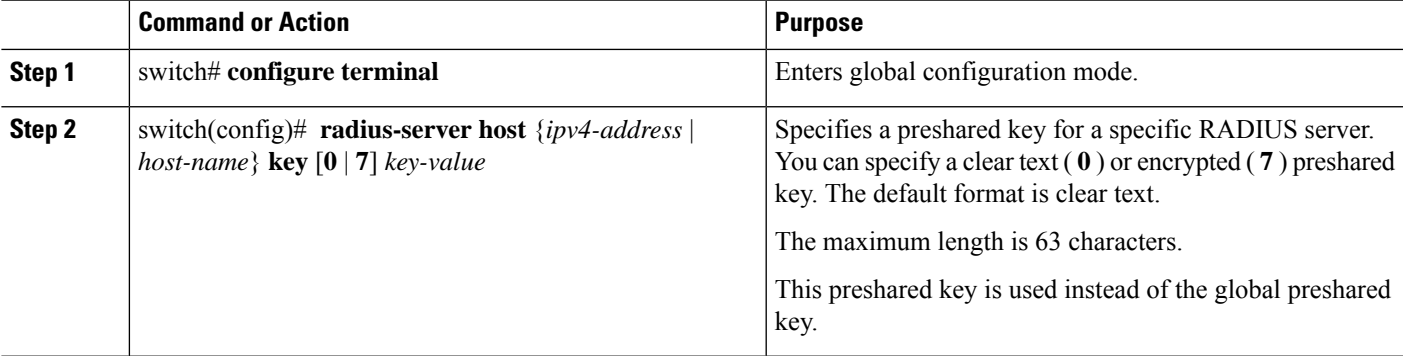

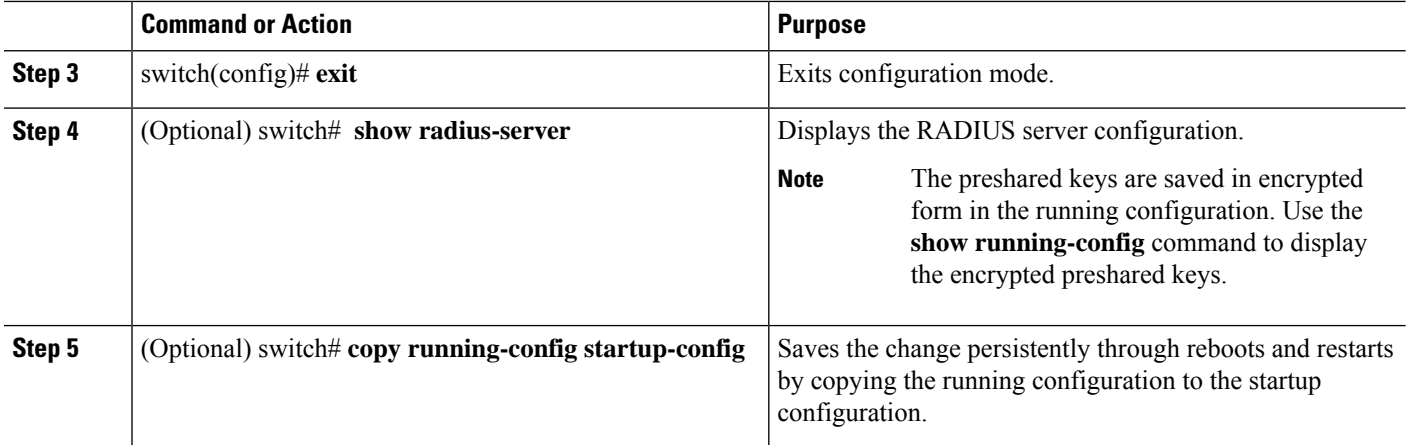

This example shows how to configure RADIUS preshared keys:

```
switch# configure terminal
switch(config)# radius-server host 10.10.1.1 key 0 PlIjUhYg
switch(config)# exit
switch# show radius-server
switch# copy running-config startup-config
```
### **Configuring RADIUS Server Groups**

You can specify one or more remote AAA servers for authentication using server groups. All members of a group must belong to the RADIUS protocol. The servers are tried in the same order in which you configure them.

#### **SUMMARY STEPS**

- **1.** switch# **configure terminal**
- **2.** switch (config)# **aaa group server radius** *group-name*
- **3.** switch (config-radius)# **server** {*ipv4-address* |*server-name*}
- **4.** (Optional) switch (config-radius)# **deadtime** *minutes*
- **5.** (Optional) switch(config-radius)# **source-interface** *interface*
- **6.** switch(config-radius)# **exit**
- **7.** (Optional) switch(config)# **show radius-server group** [*group-name*]
- **8.** (Optional) switch(config)# **copy running-config startup-config**

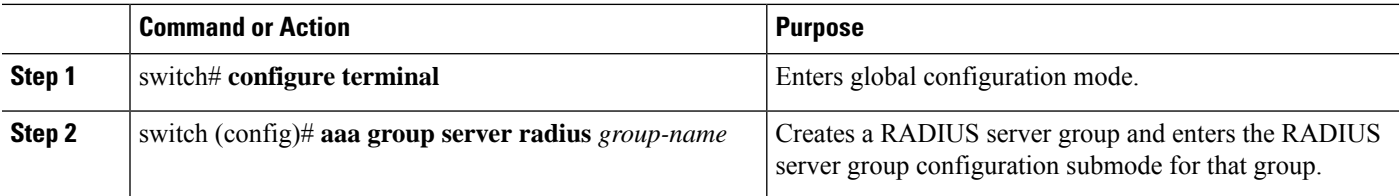

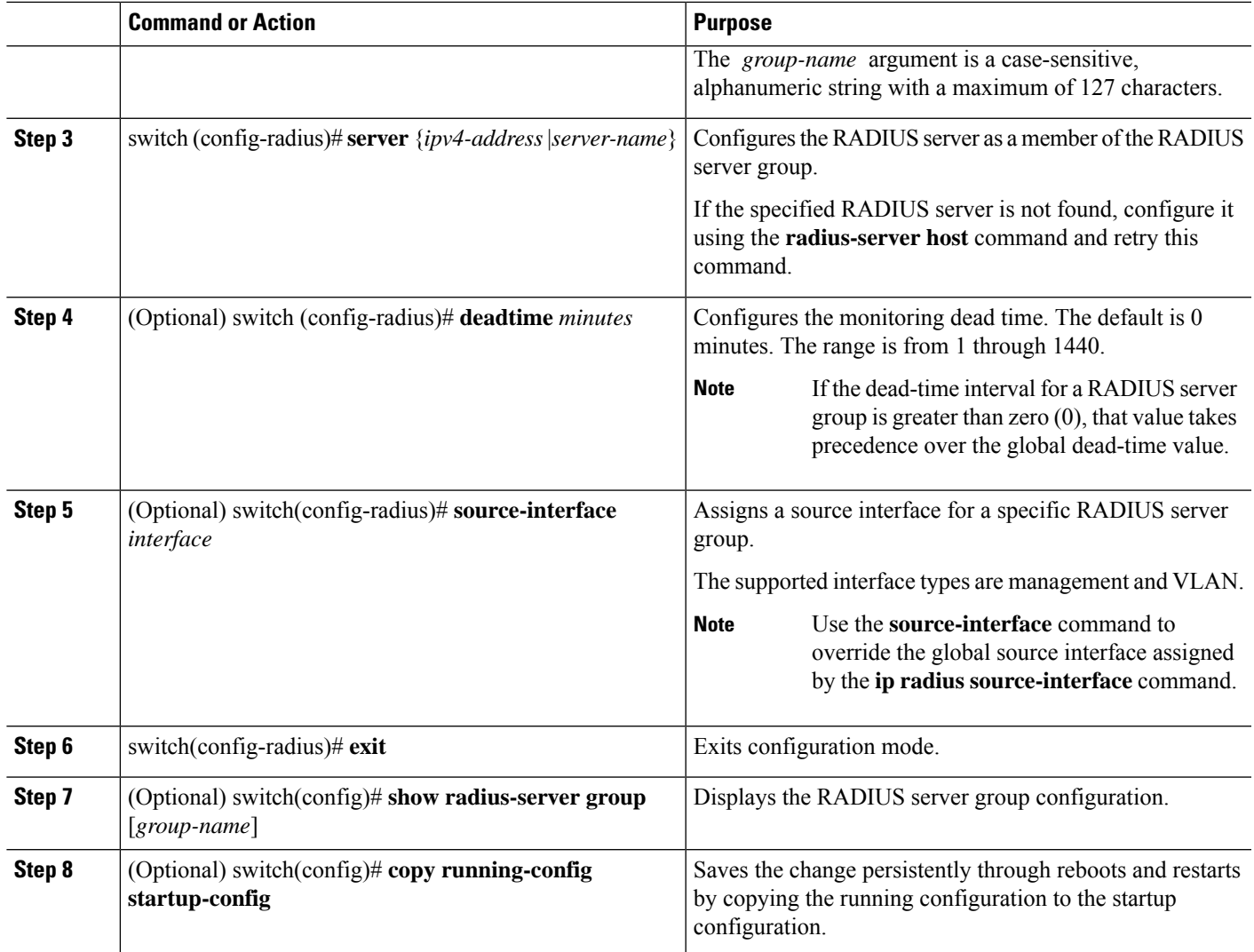

The following example shows how to configure a RADIUS server group:

```
switch# configure terminal
switch (config)# aaa group server radius RadServer
switch (config-radius)# server 10.10.1.1
switch (config-radius)# deadtime 30
switch (config-radius)# use-vrf management
switch (config-radius)# exit
switch (config)# show radius-server group
switch (config)# copy running-config startup-config
```
#### **What to do next**

Apply the RADIUS server groups to an AAA service.

#### **Configuring the Global Source Interface for RADIUS Server Groups**

You can configure a global source interface for RADIUS server groups to use when accessing RADIUS servers. You can also configure a different source interface for a specific RADIUS server group.

#### **SUMMARY STEPS**

- **1.** switch# **configure terminal**
- **2.** switch(config)# **ip radius source-interface** *interface*
- **3.** switch(config)# **exit**
- **4.** (Optional) switch# **show radius-server**
- **5.** (Optional) switch# **copy running-config startup config**

#### **DETAILED STEPS**

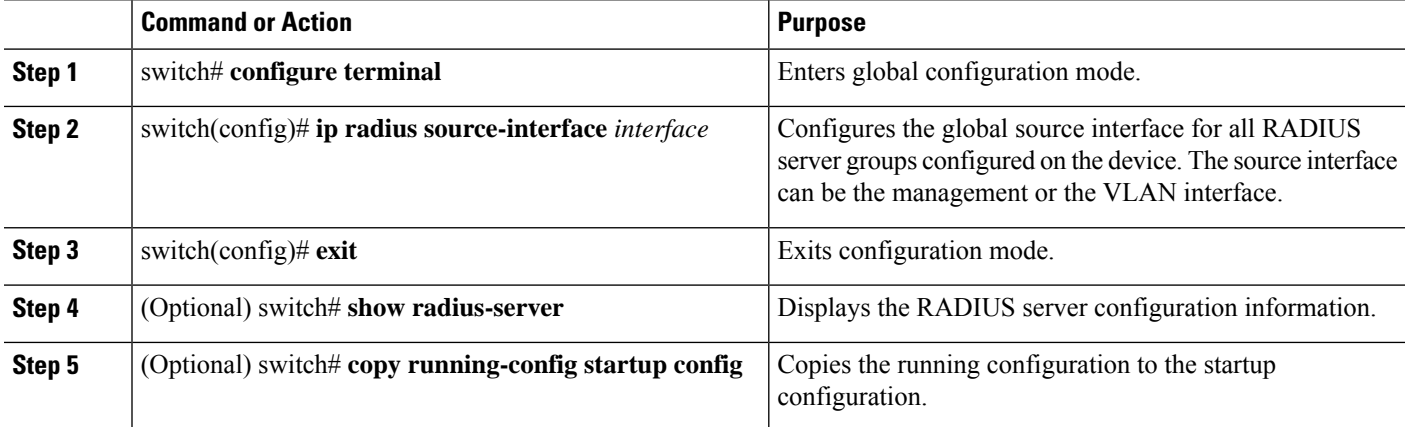

#### **Example**

This example shows how to configure the mgmt 0 interface asthe globalsource interface for RADIUS server groups:

```
switch# configure terminal
switch(config)# ip radius source-interface mgmt 0
switch(config)# exit
switch# copy running-config startup-config
```
#### **Allowing Users to Specify a RADIUS Server at Login**

You can allow users to specify a RADIUS server at login.

- **1.** switch# **configure terminal**
- **2.** switch(config)# **radius-server directed-request**
- **3.** switch(config)# **exit**
- **4.** (Optional) switch# **show radius-server directed-request**
- **5.** (Optional) switch# **copy running-config startup-config**

Ш

#### **DETAILED STEPS**

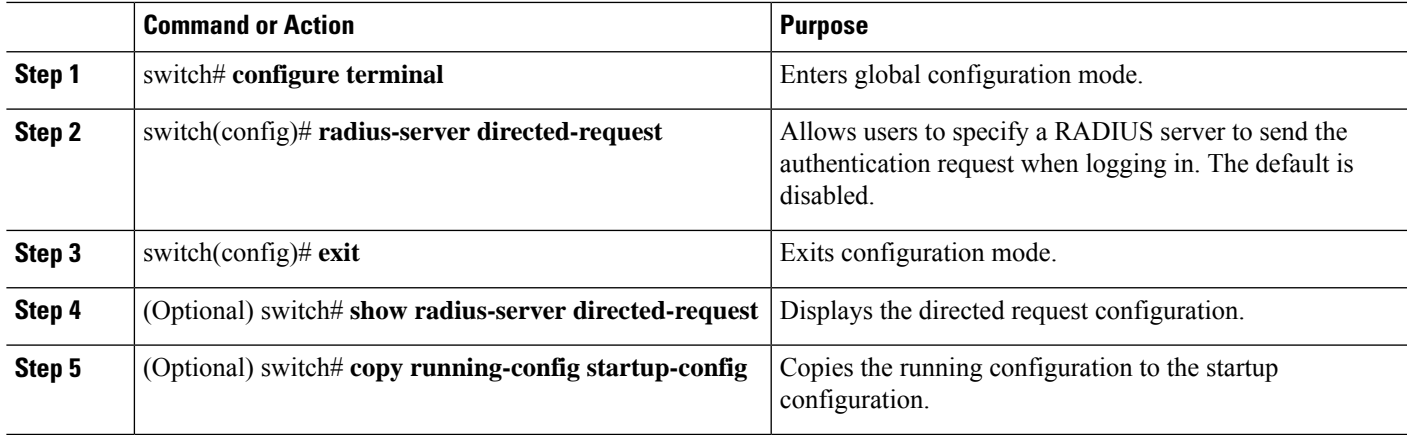

#### **Example**

This example shows how to allow users to select a RADIUS server when logging in to a network:

```
switch# configure terminal
switch(config)# radius-server directed-request
switch# exit
switch# copy running-config startup-config
```
#### **Configuring RadSec**

RadSec is a protocol for transporting RADIUS datagrams over TLS.

This procedure describes how to enable/disable the RadSec on a switch.

#### **Before you begin**

- Ensure that the client identity certificate and CA certificate of the server are installed on the switch.
- Ensure that the subject name in the server certificate is matching with the server host name/IP address that is configured on the switch.
- Before configuring AAA authentication and accounting to use RadSec servers, use **test aaa group** command and ensure RadSec authentication is success.
- Configure TLS idle-timeout to maximum value on RadSec server to avoid frequent TLS sessions retries from switch.

- **1. configure terminal**
- **2. radius-server secure tls**
- **3. radius-server host t** {*ipv4-address* | *ipv6-address*| *hostname*} **key** {*key*} **auth-port 2083 acct-port 2083 authentication accounting**
- **4. radius-server host** {*ipv4-address* | *ipv6-address* | *hostname*} **tls client-trustpoint** *trustpoint*
- **5. radius-server host** {*ipv4-address* | *ipv6-address* | *hostname*} **tls idle-timeout** *value*

#### **DETAILED STEPS**

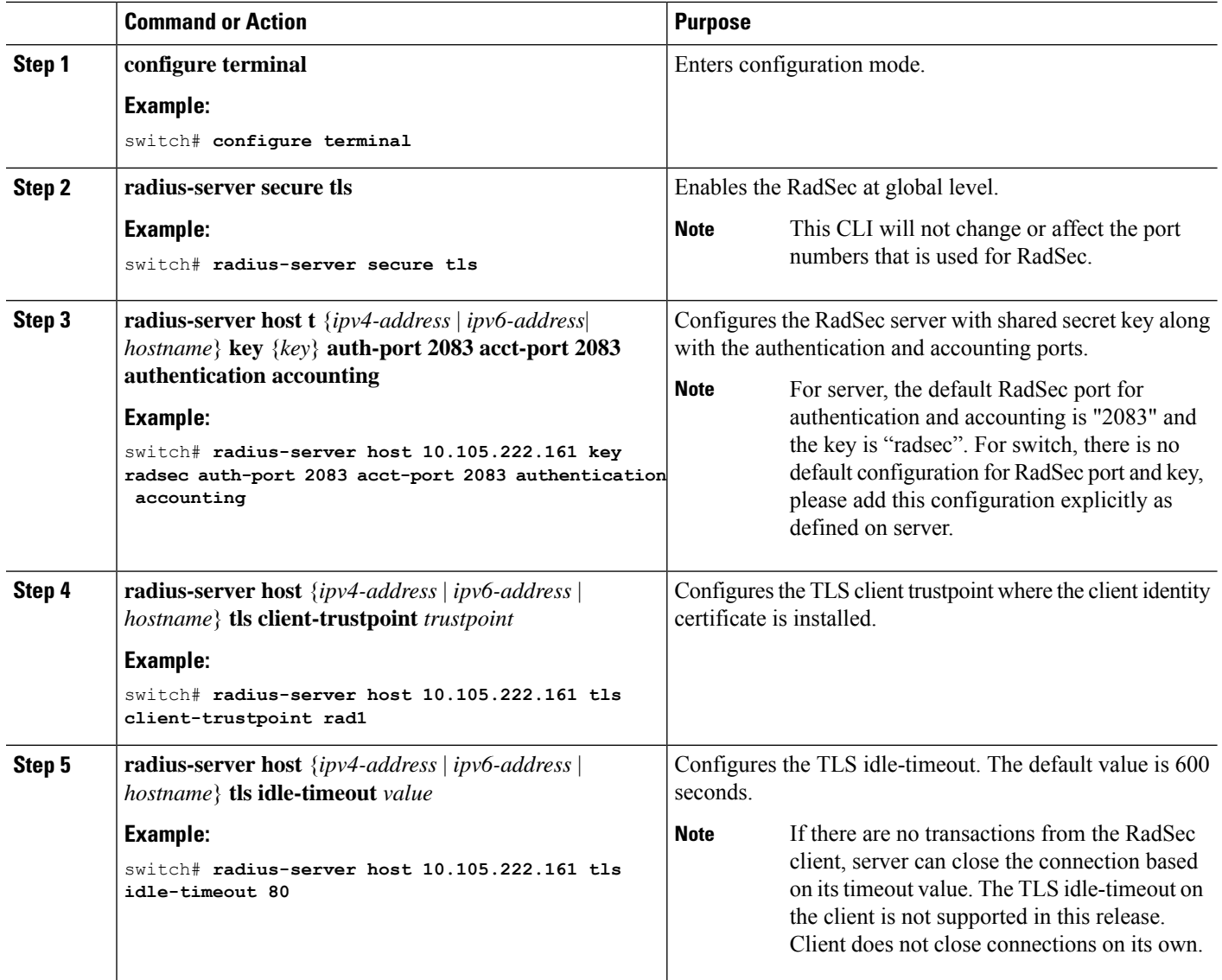

When remote user logs-in, you can notice delay in login for approximately 20 seconds i.e when TLS session establishment is happening for the first time between switch and RadSec server, Once TLS sessions are up no delay will be seen for consecutive remote log-ins. **Note**

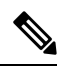

**Note**

When a RadSec client is facing certificate related issues such as no certificate or invalid certificates are being exchanged with the server, you may experience delay in show run commands.

Ш

### **About RadSec with DTLS**

From Cisco NX-OS Release 10.4(1)F, RadSec with DTLS protocol is introduced. This protocol is for transporting RADIUS datagrams over a secure channel using UDP.

RadSec with DTLS provides secure communication between RADIUS peers at the transport layer. This protocol helps secure RADIUS packets transfer through different administrative domains and suspicious, and unsafe networks.

#### **Configuring RadSec with DTLS**

#### **Before you begin**

- Ensure that you create client identity certificate with subject and alternative name same as the IP address/DNS hostname of the switch. Install the client identity certificate on the switch using a trustpoint.
- Enusre that the server certificate of ISE server used for DTLS/RADIUS is installed on the switch.
- Make sure that the CA certificate used to sign client identity certificate is installed in trusted certificate store of ISE server.
- Ensure that the subject name in the server certificate is same as the server hostname/IP address that is configured on the switch.
- Before configuring AAA authentication and accounting groups to use RadSec servers, check with test aaa group command and ensure that the RadSec authentication is successful.
- You must enable RadSec with DTLS protocol at the switch level.
- Configuring combination of RadSec servers to use different transports protocols such as DTLS and TLS is not supported. You can configure one protocol at an instant.

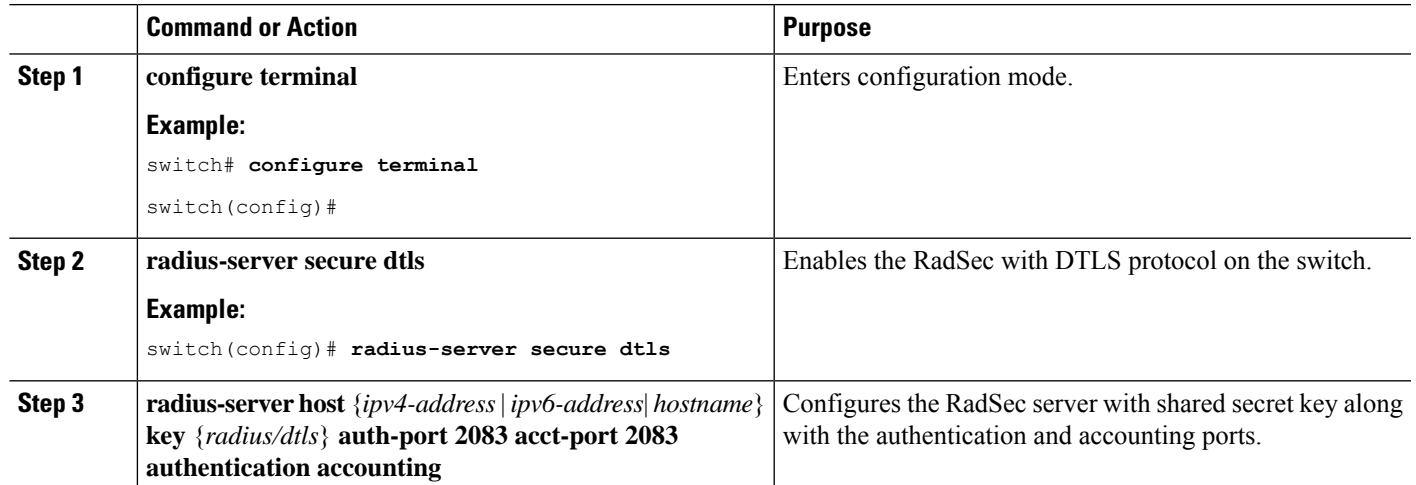

#### **Procedure**

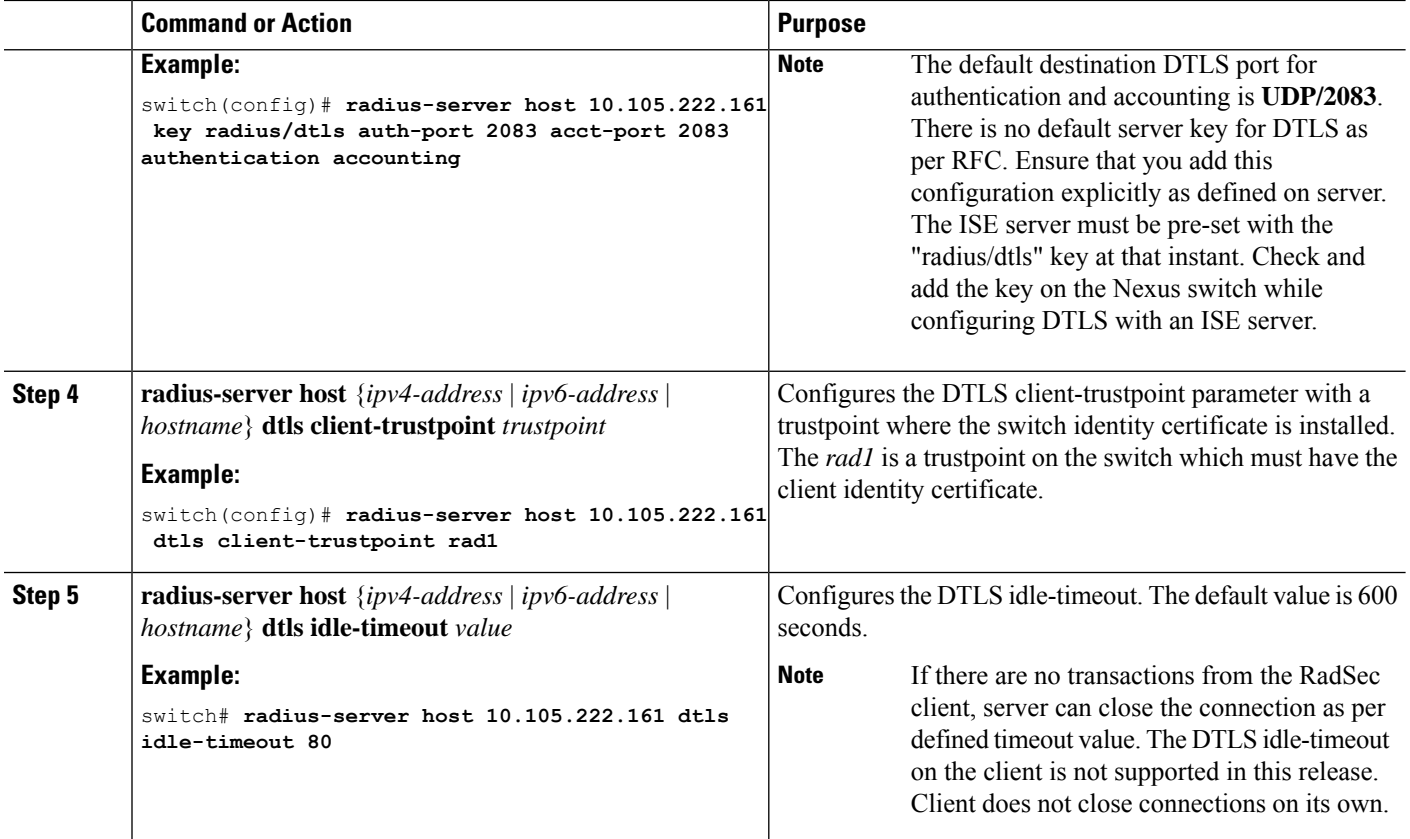

#### **Note**

When remote user logs-in, you can notice delay in login for approximately 20 seconds i.e when TLS session establishment is happening for the first time between switch and RadSec server, Once TLS sessions are up no delay will be seen for consecutive remote log-ins.

When a RadSec client is facing certificate related issues such as no certificate or invalid certificates are being exchanged with the server, we may experience delay in show run commands.

#### **Configuring the Global RADIUS Transmission Retry Count and Timeout Interval**

You can configure a global retransmission retry count and timeout interval for all RADIUS servers. By default, a switch retries transmission to a RADIUS server only once before reverting to local authentication. You can increase this number up to a maximum of five retries per server. The timeout interval determines how long the Cisco Nexus device waits for responses from RADIUS servers before declaring a timeout failure.

- **1.** switch# **configure terminal**
- **2.** switch(config)# **radius-server retransmit** *count*
- **3.** switch(config)# **radius-server timeout** *seconds*

**Note**

Ш

- **4.** switch(config)# **exit**
- **5.** (Optional) switch# **show radius-server**
- **6.** (Optional) switch# **copy running-config startup-config**

#### **DETAILED STEPS**

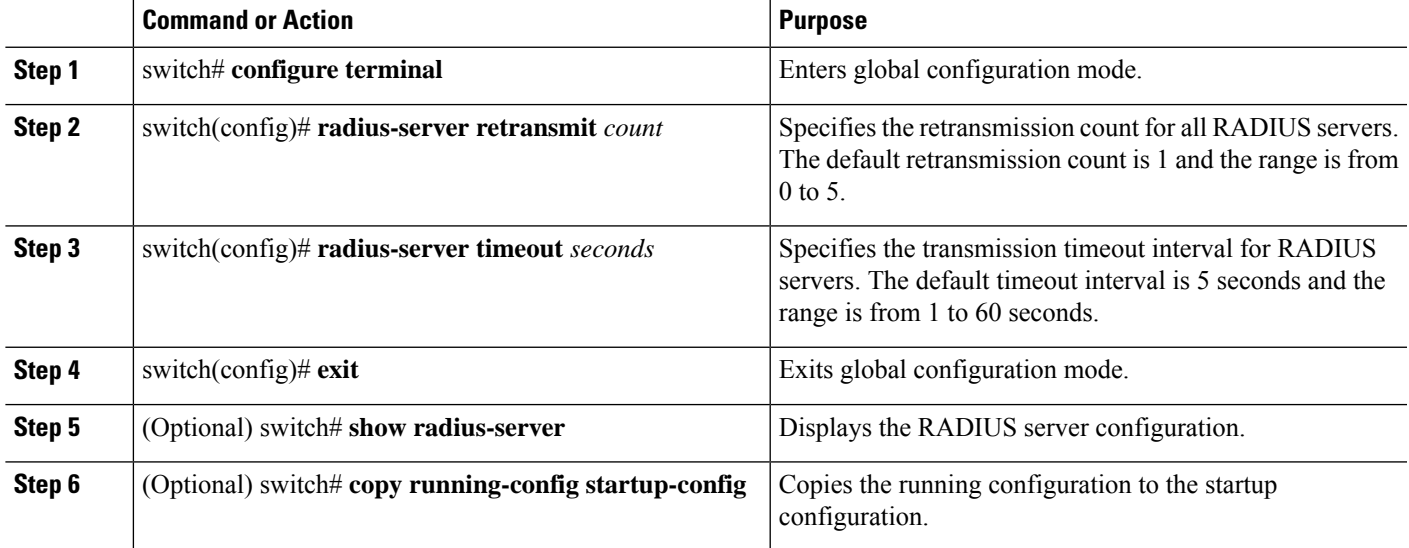

#### **Example**

This example shows how to set the retry count to 3 and the transmission timeout interval to 5 seconds for RADIUS servers:

```
switch# configure terminal
switch(config)# radius-server retransmit 3
switch(config)# radius-server timeout 5
switch(config)# exit
switch# copy running-config startup-config
```
#### **Configuring the RADIUS Transmission Retry Count and Timeout Interval for a Server**

By default, a Cisco Nexus switch retries transmission to a RADIUS server only once before reverting to local authentication. You can increase this number up to a maximum of five retries per server. You can also set a timeout interval that the switch waits for responses from RADIUS servers before declaring a timeout failure.

- **1.** switch# **configure terminal**
- **2.** switch(config)# **radius-server host** {*ipv4-address* | *host-name*} **retransmit** *count*
- **3.** switch(config)#**radius-server host** {*ipv4-address* | *host-name*} **timeout** *seconds*
- **4.** switch(config)# **exit**
- **5.** (Optional) switch# **show radius-server**
- **6.** (Optional) switch# **copy running-config startup-config**

#### **DETAILED STEPS**

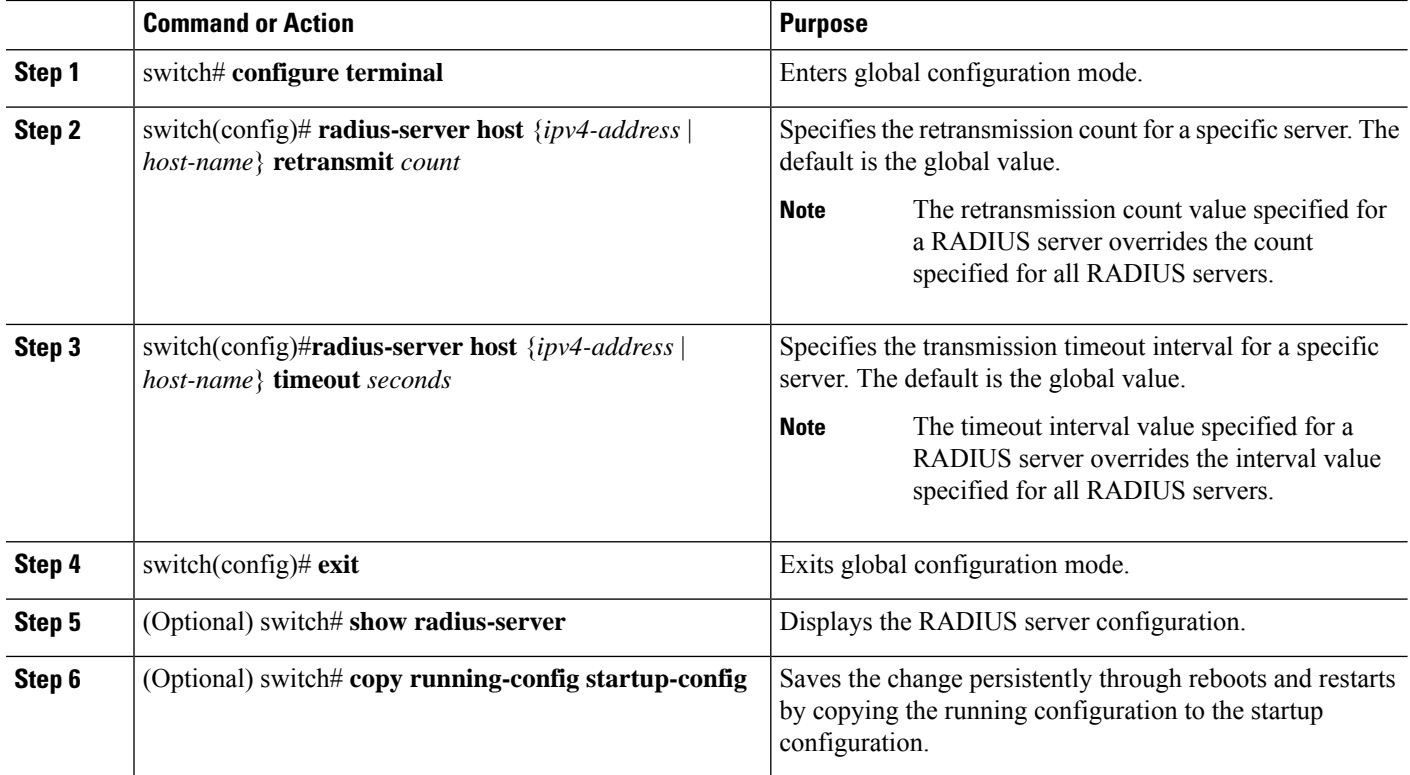

#### **Example**

This example shows how to set the RADIUS transmission retry count to 3 and the timeout interval to 10 seconds on RADIUS host server server1:

```
switch# configure terminal
switch(config)# radius-server host server1 retransmit 3
switch(config)# radius-server host server1 timeout 10
switch(config)# exit
switch# copy running-config startup-config
```
#### **Configuring Accounting and Authentication Attributes for RADIUS Servers**

You can specify that a RADIUS server is to be used only for accounting purposes or only for authentication purposes. By default, RADIUS servers are used for both accounting and authentication. You can also specify the destination UDP port numbers where RADIUS accounting and authentication messages should be sent.

- **1.** switch# **configure terminal**
- **2.** (Optional) switch(config)# **radius-server host** {*ipv4-address* | *host-name*} **acct-port** *udp-port*
- **3.** (Optional) switch(config)# **radius-server host** {*ipv4-address* | *host-name*} **accounting**
- **4.** (Optional) switch(config)# **radius-server host** {*ipv4-address* | *host-name*} **auth-port** *udp-port*
- **5.** (Optional) switch(config)# **radius-server host** {*ipv4-address* |*host-name*} **authentication**
- **6.** switch(config)# **exit**
- **7.** (Optional) switch(config)# **show radius-server**
- **8.** switch(config)# **copy running-config startup-config**

#### **DETAILED STEPS**

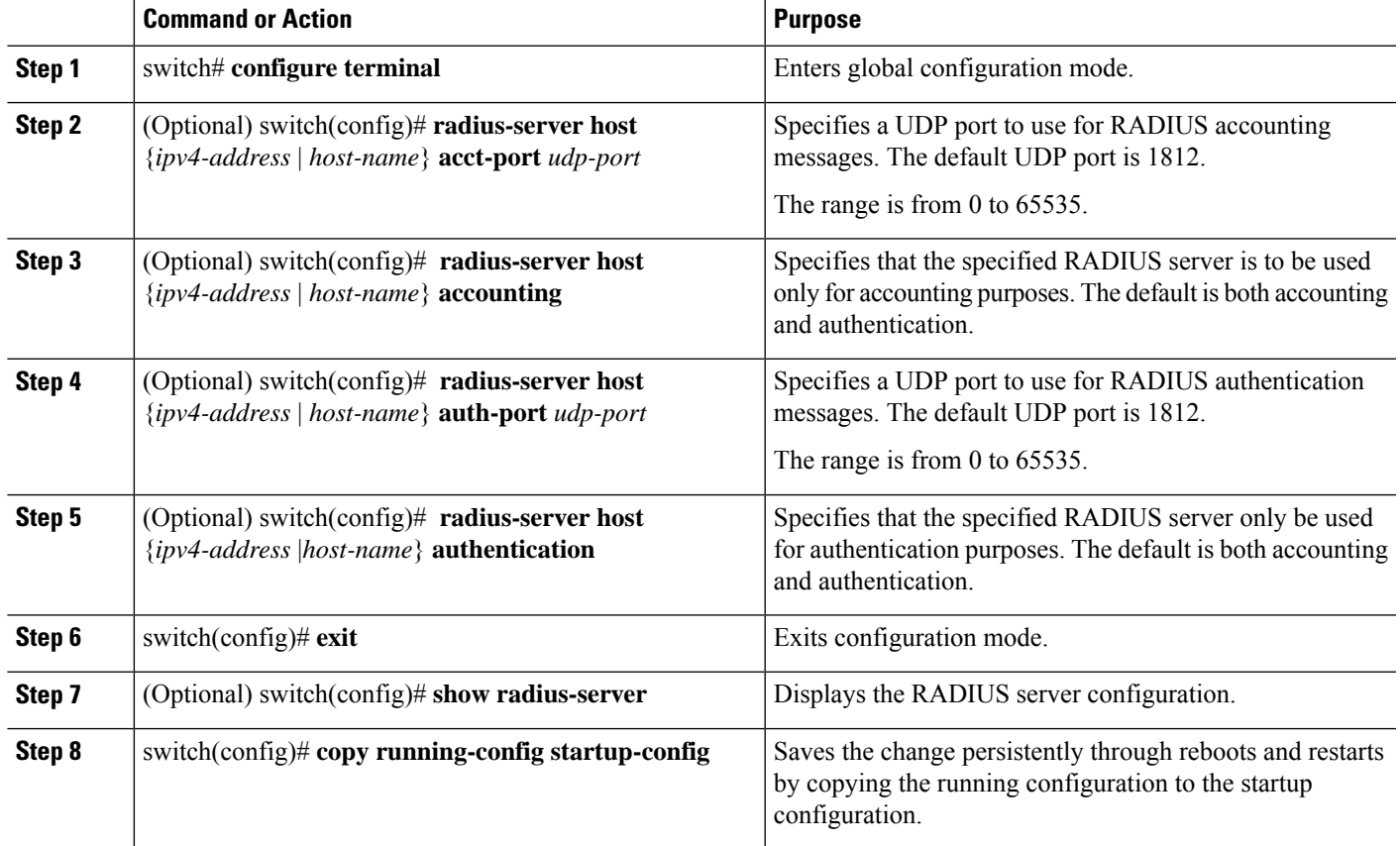

#### **Example**

This example shows how to configure accounting and authentication attributes for a RADIUS server:

```
switch# configure terminal
switch(config)# radius-server host 10.10.1.1 acct-port 2004
switch(config)# radius-server host 10.10.1.1 accounting
switch(config)# radius-server host 10.10.2.2 auth-port 2005
switch(config)# radius-server host 10.10.2.2 authentication
switch # exit
switch # copy running-config startup-config
switch #
```
### **Configuring Periodic RADIUS Server Monitoring**

You can monitor the availability of RADIUS servers. These parameters include the username and password to use for the server and an idle timer. The idle timer specifies the interval during which a RADIUS server

receives no requests before the switch sends out a test packet. You can configure this option to test servers periodically.

For security reasons, we recommend that you do not configure a test username that is the same as an existing user in the RADIUS database. **Note**

The test idle timer specifies the interval during which a RADIUS server receives no requests before the switch sends out a test packet.

The default idle timer value is 0 minutes. When the idle time interval is 0 minutes, the switch does not perform periodic RADIUS server monitoring.

#### **SUMMARY STEPS**

- **1.** switch# **configure terminal**
- **2.** switch(config)# **radius-server host** {*ipv4-address* | *host-name*} **test** {**idle-time** *minutes* | **password** *password* [**idle-time** *minutes*] | **username** *name* [**password** *password* [**idle-time** *minutes*]]}
- **3.** switch(config)# **radius-server deadtime** *minutes*
- **4.** switch(config)# **exit**
- **5.** (Optional) switch# **show radius-server**
- **6.** (Optional) switch# **copy running-config startup-config**

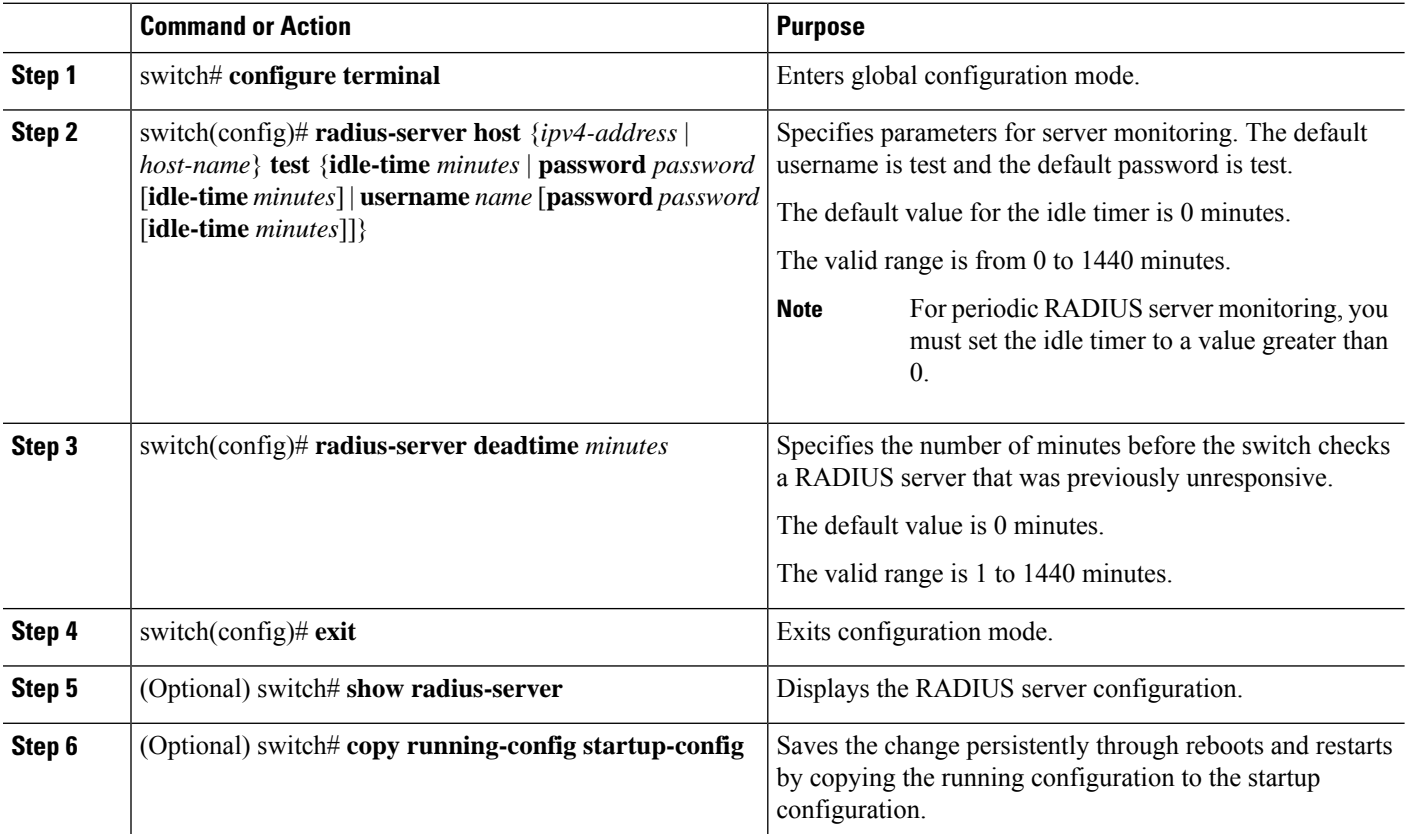

Ш

#### **Example**

This example shows how to configure RADIUS server host 10.10.1.1 with a username (user1) and password (Ur2Gd2BH) and with an idle timer of 3 minutes and a deadtime of 5 minutes:

```
switch# configure terminal
switch(config)# radius-server host 10.10.1.1 test username user1 password Ur2Gd2BH idle-time
3
switch(config)# radius-server deadtime 5
switch(config)# exit
switch# copy running-config startup-config
```
#### **Configuring the Dead-Time Interval**

You can configure the dead-time interval for all RADIUS servers. The dead-time interval specifies the time that the Cisco Nexus device waits after declaring a RADIUS server is dead, before sending out a test packet to determine if the server is now alive. The default value is 0 minutes.

When the dead-time interval is 0 minutes, RADIUS servers are not marked as dead even if they are not responding. You can configure the dead-time interval for a RADIUS server group. **Note**

#### **SUMMARY STEPS**

- **1.** switch# **configure terminal**
- **2.** switch(config)# **radius-server deadtime**
- **3.** switch(config)# **exit**
- **4.** (Optional) switch# **show radius-server**
- **5.** (Optional) switch# **copy running-config startup-config**

#### **DETAILED STEPS**

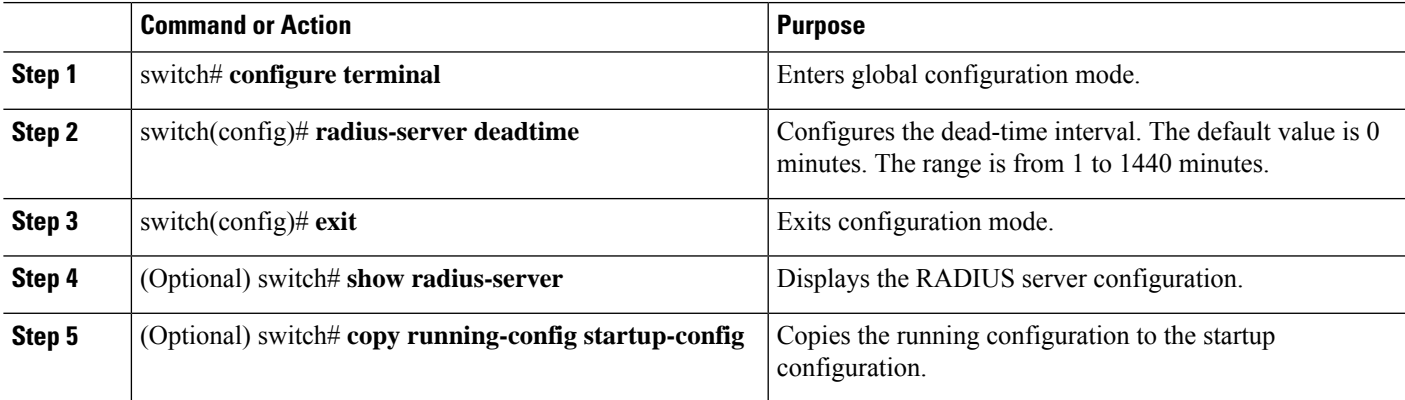

#### **Example**

This example shows how to configure a deadtime of 5 minutes for a radius server:

```
switch# configure terminal
switch(config)# radius-server deadtime 5
switch(config# exit
switch# copy running-config startup-config
```
### **Manually Monitoring RADIUS Servers or Groups**

#### **SUMMARY STEPS**

- **1.** switch# **test aaa server radius** {*ipv4-address* | *server-name*} [**vrf** *vrf-name*] *username password* **test aaa server radius** {*ipv4-address* | *server-name*} [**vrf** *vrf-name*] *username password*
- **2.** switch# **test aaa group** *group-name username password*

#### **DETAILED STEPS**

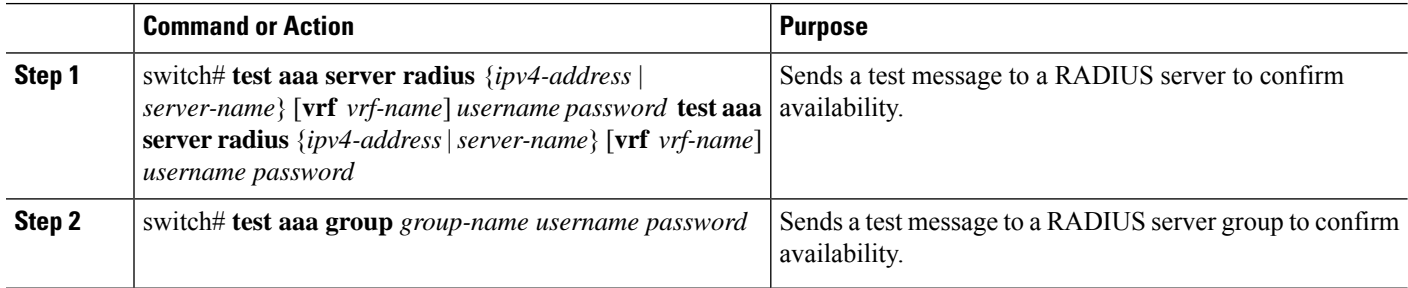

#### **Example**

This example shows how to send a test message to the RADIUS server and server group to confirm availability:

```
switch# test aaa server radius 10.10.1.1 user 1 Ur2Gd2BH
switch# test aaa group RadGroup user2 As3He3CI
```
### **Displaying RADIUS Server Statistics**

#### **SUMMARY STEPS**

**1.** switch# **show radius-server statistics** {*hostname* | *ipv4-address*}

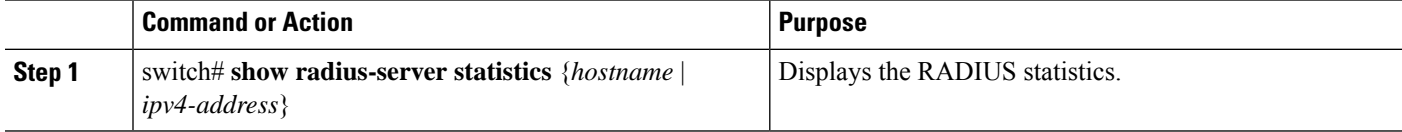

### **Clearing RADIUS Server Statistics**

You can display the statistics that the Cisco NX-OS device maintains for RADIUS server activity.

#### **Before you begin**

Configure RADIUS servers on the Cisco NX-OS device.

#### **SUMMARY STEPS**

- **1.** (Optional) switch# **show radius-server statistics** {*hostname* | *ipv4-address*}
- **2.** switch# **clear radius-server statistics** {*hostname* | *ipv4-address*}

#### **DETAILED STEPS**

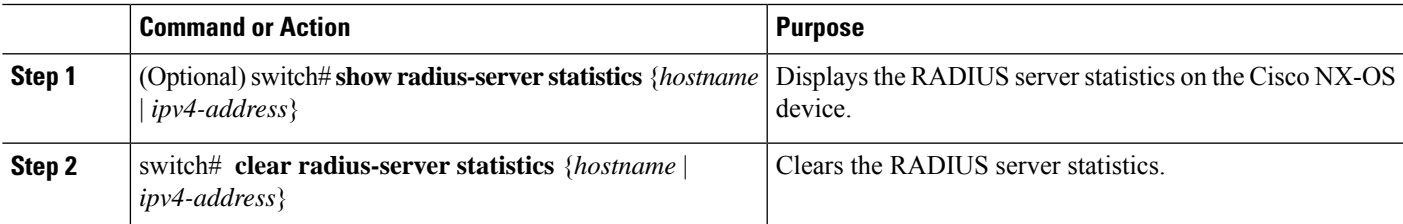

### **Configuration Examples for RADIUS**

The following example shows how to configure RADIUS:

```
switch# configure terminal
switch(config)# radius-server key 7 "ToIkLhPpG"
switch(config)# radius-server host 10.10.1.1 key 7 "ShMoMhTl" authentication accounting
switch(config)# aaa group server radius RadServer
switch(config-radius)# server 10.10.1.1
switch(config-radius)# exit
switch(config-radius)# use-vrf management
```
### **Default Settings for RADIUS**

The following table lists the default settings for RADIUS parameters.

#### **Table 1: Default RADIUS Parameters**

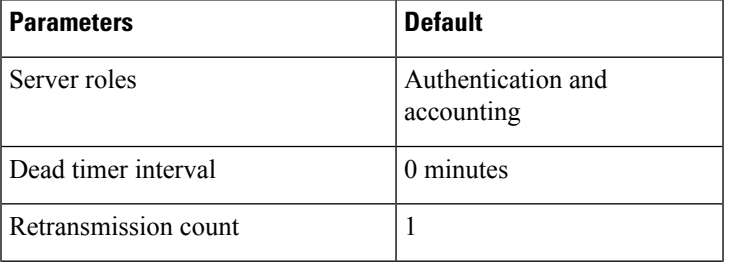

I

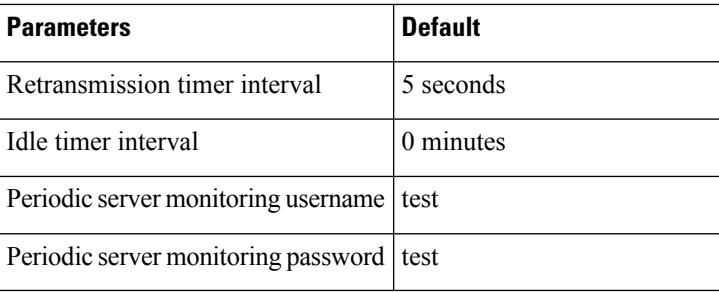